## **Unit 2.3: We are photographers**

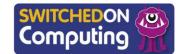

#### 5 words to remember

**camera roll:** an app on iPads where all images are stored

**colour value:** the mixture of red, green and blue values, which make up **pixels** on a screen

**edit:** change or correct a piece of work after the first go

**filter:** change all the pixels in an image, such as 'dramatic' or 'silvertone'

**pixel:** picture element – one of the small, square dots that makes up a digital image

## Key takeaways

In this unit, you will take, review and edit digital photos.

- ☐ Session 1: Browse some online photographs to understand what makes a good photo.
- ☐ Session 2: Learn how to use a digital camera.
- Session 3: Practise taking effective photos.
- ☐ Session 4: Review the photos you have taken.
- **Session 5:** Edit and enhance your photographs.
- **Session 6:** Use selective editing tools.

# Knowledge check: Taking photos

You are going to take pictures on an iPad.

**1** Open the camera app:

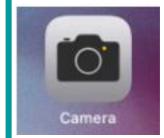

**2** Take some photographs by tapping the big circle:

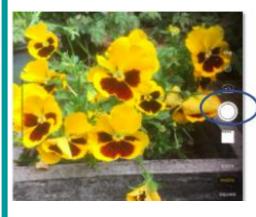

**3** Experiment with taking landscape and portrait photos.

### **Knowledge check: Shared albums**

**Test yourself**: In this unit, you will add photos to a shared album. To do this, tap the picture and click

'share':

Next, choose 'share' and add to a shared album.

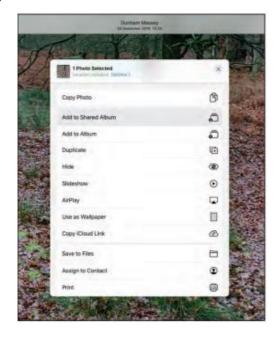

### Knowledge check: Editing photos using the photos app

- 1 Choose a photo to edit.
- 2 Open the photos app and the album that you are using.
- 3 Choose a photo from the camera roll.
- 4 Tap 'edit'.
- 5 Use the **filter** tool to change or improve the **colour value** of the picture.
- 6 Tap 'done' when you've finished.

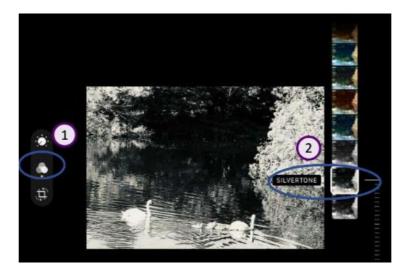